## **Accessing Files stored in Teams**

Microsoft Teams is powered by Office 365 and SharePoint, as a result you can gain access to your files in a number of ways. Use this tutorial to access any files stored in teams.

· Located in the 'Files' tab seen below.

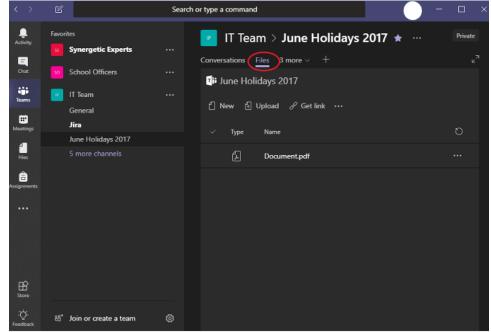

| File Home Share View                                |                                   |            |                                                         |            | ~ <b>(</b> ]                  |
|-----------------------------------------------------|-----------------------------------|------------|---------------------------------------------------------|------------|-------------------------------|
| Pin to Quick Copy Paste Shortcut                    | Move Copy<br>to * Copy            | New folder | Properties                                              | Select all |                               |
| Clipboard                                           | Organize                          | New        | Open                                                    | Select     |                               |
| ← → × ↑ 📙 > Brigidine College Indo                  | ooroopilly > IT Team - June Holid | ays 2017   |                                                         | v Ö        | earch IT Team - June Holida 🔎 |
| <ul> <li>A Quick access</li> <li>Desktop</li> </ul> | ^ Name                            | ŕ          | Status         Date million           Δ         22/08/2 |            |                               |
| Downloads                                           | *                                 |            |                                                         |            |                               |
| Documents                                           | *                                 |            |                                                         |            |                               |
| Pictures                                            | *                                 |            |                                                         |            |                               |
| Groups 270813                                       |                                   |            |                                                         |            |                               |
| 🛃 Mummy                                             |                                   |            |                                                         |            |                               |
| Scans for PaperCut MF                               |                                   |            |                                                         |            |                               |
| SR PDFs                                             |                                   |            |                                                         |            |                               |
| Brigidine College Indooroopilly                     |                                   |            |                                                         |            | Select a file to preview.     |
| > 📑 IT Team - Documents                             |                                   |            |                                                         |            |                               |
| > 📑 IT Team - June Holidays 2017                    |                                   |            |                                                         |            |                               |
| OneDrive - Brigidine College Indooroopill           | ly                                |            |                                                         |            |                               |
| > Apps                                              |                                   |            |                                                         |            |                               |
| > Attachments                                       |                                   |            |                                                         |            |                               |
| > Confluence Articles                               |                                   |            |                                                         |            |                               |
| > 🔤 Documents                                       |                                   |            |                                                         |            |                               |
| > 📊 Laptop Repairs                                  |                                   |            |                                                         |            |                               |
| > 📑 Microsoft Teams Data                            |                                   |            |                                                         |            |                               |
| > Notebooks                                         | v <                               |            | >                                                       |            | _                             |
| 1 item                                              |                                   |            |                                                         |            | 800 mil                       |

|                                   | iharePoint                   |                           |                        | \$\$?                    |
|-----------------------------------|------------------------------|---------------------------|------------------------|--------------------------|
| P Search<br>Home<br>Conversations | IP IT Team<br>Private group  |                           | <b>()</b>              | ☆ Not following          |
| Notebook                          | + New 🗸 👎 Upload 🗸 🖻 Share 👁 | Copy link 🔓 Sync …        | 🚍 All Doo              | uments $\vee$ $\nabla$ ( |
| Documents<br>Shared with us       | Documents > June Holidays 20 | 117                       |                        |                          |
| Site Contents                     | 🗅 Name 🗸                     | Modified $\smallsetminus$ | Modified By $\searrow$ | + Add column             |
| Pages                             | Document.pdf                 | About a minute ago        | Natasha Kelly          |                          |
| Recycle bin                       |                              |                           |                        |                          |
| Edit                              |                              |                           |                        |                          |

## **Related articles**

- Creating a Teams waiting room
  Teams for External Members
  Stop syncing a Channel's Files
  Share Screen during call
  Managing Members in Teams